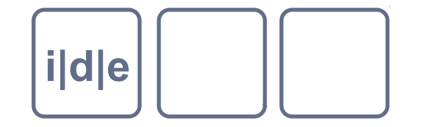

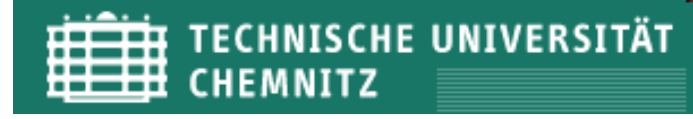

# **Automatische Kollationierung**

1. CollateX 2. Juxta

IDE Autumn School 2012, Chemnitz

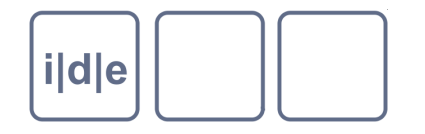

## **CollateX**

- Open Source Tool für Kollationierung
- Nachfolge-Tool von *[Collate](http://www.sd-editions.com/)*
- Entwicklung im Rahmen von "[Interedition"](http://www.interedition.eu/wiki/index.php/Main_Page) noch nicht abgeschlossen
- aktuelle Web-Console zum Testen:
	- <http://collatex.huygens.knaw.nl/service/collate/console>
		- vergleicht zwei oder mehr kürzere Textversionen
		- generiert Variantengraphen (nach dem Modell von [Schmidt 2009](http://www.sciencedirect.com/science/article/pii/S1071581909000214))
		- parallele Ansicht der Textversionen: linear, tabellarisch, optional segmentiert
		- TEI-P5-Apparate
		- erkennt Transpositionen
- IDE-Kontakt für Rückfragen: Gregor Middell

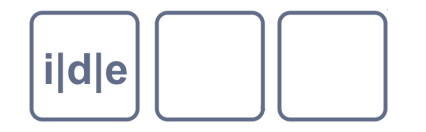

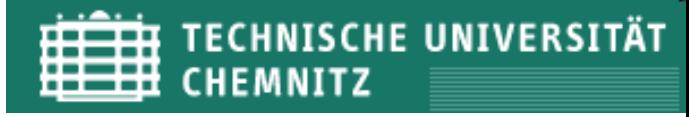

## **CollateX**

Was leisten die beiden Algorithmen? Worin unterscheiden sie sich?

- 1. Input
- 2. Output:
	- Graph-Visualisierung
	- Alignment-Tabelle
	- Code
	- TEI-Apparate
- 3. Weitere Anmerkungen

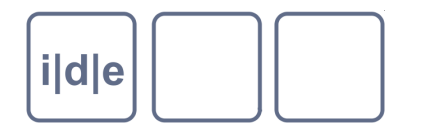

### **Juxta**

- Open Source Tool für Kollationierung
- wesentliche ausgereiftere Applikation
- algorithmisch weniger avanciert als CollateX
- Download der Desktop-Version für alle gängigen Betriebssysteme: <http://www.juxtasoftware.org/>
- das aktuelle, stabile Release (v1.6.5)
	- unterstützt den Vergleich von Textversionen als *plain text* sowie in beliebigem XML-Format (inkl. TEI-P5)
	- visualisiert die Ergebnisse in verschiedenen Ansichten
	- ermöglicht HTML-Export der Ergebnisse als kritischer Apparat
- web-basierte Version im Beta-Test: <http://juxta.performantsoftware.com/>
	- ermöglicht das Sharen von Kollations-Sets
	- erweitert als Juxta Commons: Input und Output von TEI-Apparaten (parallel segmentation); XML-Filter

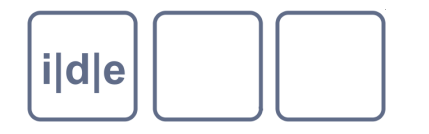

# **Juxta**

#### *Aufgabe*

Bitte stellen Sie sich ein eigenen Comparision Set zusammen:

- *entweder* komplett neu *oder* Sample übernehmen, modifizieren und um Dokument(e) erweitern
- mind. ein weiteres TXT-doc und ein TEI-doc (z.B. via oXgarage generiert)
- vorher Varianzen einfügen: choice- und weitere TEI-Elemente (del, add, note), Transpositionen, Wortdreher, Lücken etc.
- zum Set hinzufügen, bibliographische Informationen beigeben, XML parsen

Dann bitte:

- kollationieren, bearbeiten, Transpositionen ("moves") markieren, annotieren und exportieren
- modifizieren und nochmals exportieren
- resümieren

#### Hilfe: [Juxta Online Manual](https://github.com/performant-software/juxta-desktop/wiki/OnlineDocumentation)